Descripción general del PC portátil Guía del usuario

© Copyright 2009 Hewlett-Packard Development Company, L.P.

Bluetooth es una marca comercial de su propietario utilizada por Hewlett-Packard Company bajo licencia. Java es una marca comercial de Sun Microsystems en los Estados Unidos, Inc. Microsoft y Windows son marcas comerciales registradas de Microsoft Corporation en los Estados Unidos. El logotipo de SD es una marca comercial de su propietario.

La información contenida en el presente documento está sujeta a cambios sin previo aviso. Las únicas garantías para los productos y servicios de HP están estipuladas en las declaraciones expresas de garantía que acompañan a dichos productos y servicios. La información contenida en este documento no debe interpretarse como una garantía adicional. HP no se responsabilizará por errores técnicos o de edición ni por omisiones contenidas en el presente documento.

Primera edición: octubre de 2009

Número de referencia del documento: 539878-E51

### **Aviso de advertencia de seguridad**

**¡ADVERTENCIA!** Para reducir la posibilidad de lesiones relacionadas con el calor o el sobrecalentamiento del equipo, no lo coloque directamente sobre su regazo ni obstruya los conductos de aire del equipo. Use el equipo sólo sobre una superficie plana y sólida. No permita que ninguna superficie dura, como una impresora opcional adyacente, o una superficie blanda, como cojines, alfombras o ropa, bloquee el flujo de aire. Tampoco permita que el adaptador de CA entre en contacto con la piel o una superficie blanda, como almohadas, alfombras o ropa, durante el funcionamiento. Este equipo y el adaptador de CA cumplen los límites de temperatura de superficie para usuarios que dispone el estándar internacional para la seguridad del equipamiento de tecnologías de la información (IEC 60950).

# Tabla de contenido

### 1 Identificación del hardware

### 2 Componentes

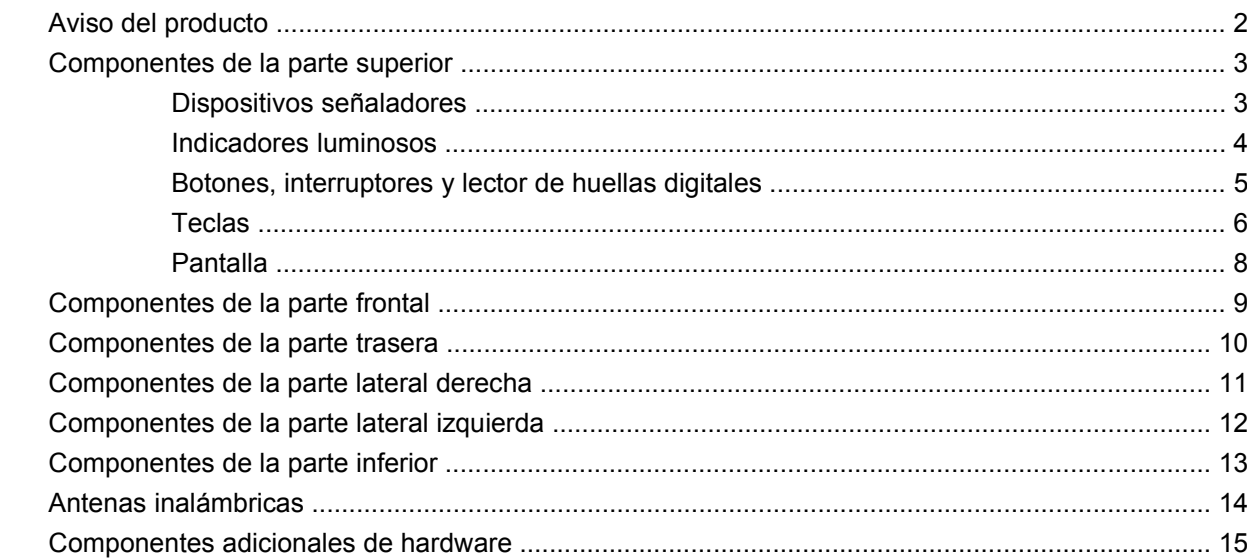

### 3 Etiquetas

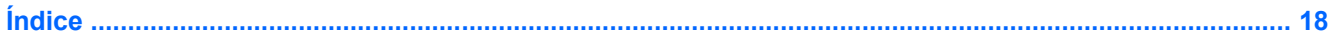

# <span id="page-6-0"></span>**1 Identificación del hardware**

Para ver una lista del hardware instalado en el equipo:

▲ Seleccione en **Inicio > Panel de control > Sistema y seguridad > Administrador de dispositivos**.

También puede añadir hardware o modificar configuraciones de dispositivos con el Administrador de dispositivos.

**NOTA:** Windows® incluye el recurso Control de cuentas de usuario para mejorar la seguridad de su equipo. Es posible que se le solicite su permiso o contraseña para tareas como la instalación de software, ejecución de utilidades o alteración de configuración de Windows. Consulte la Ayuda de Windows para obtener más información.

# <span id="page-7-0"></span>**2 Componentes**

## **Aviso del producto**

Esta guía del usuario describe los recursos que son comunes a la mayoría de los modelos. Algunos recursos pueden no encontrarse disponibles en su equipo.

### <span id="page-8-0"></span>**Componentes de la parte superior**

### **Dispositivos señaladores**

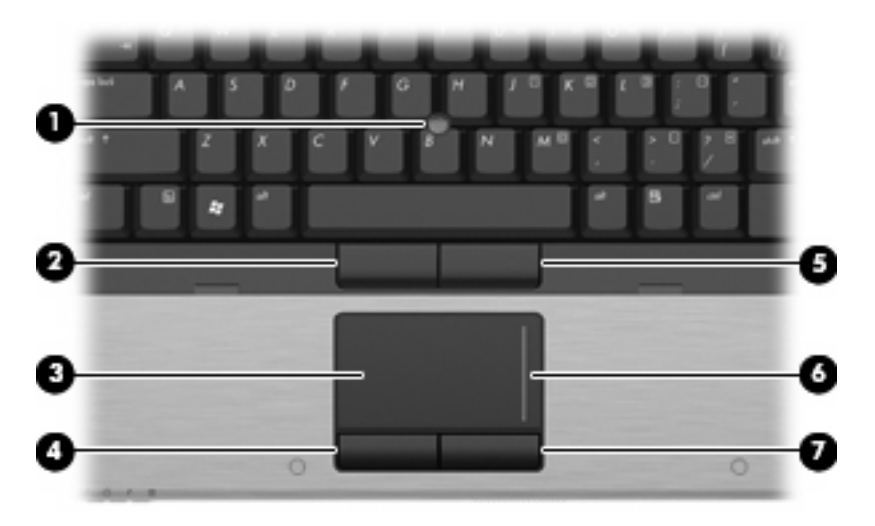

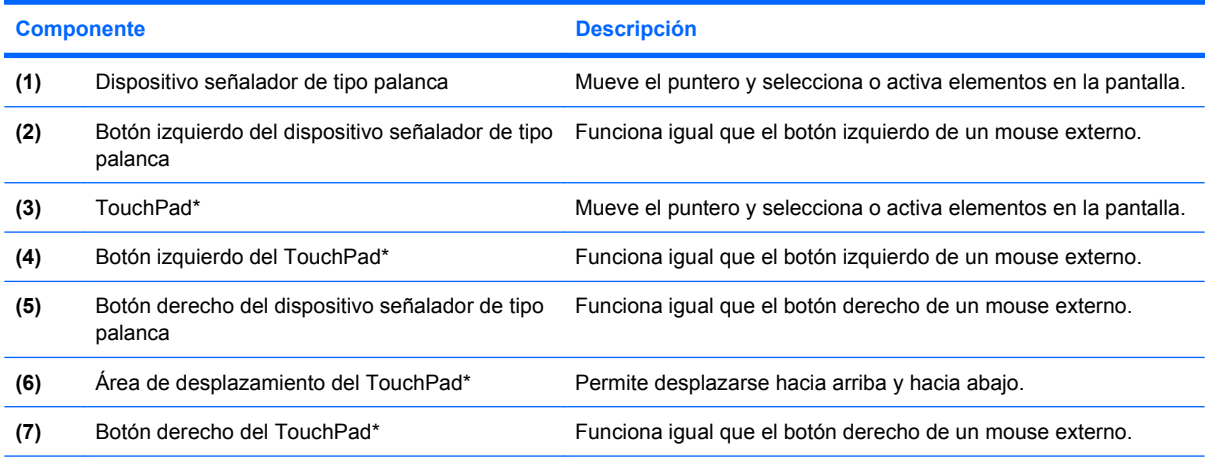

\*Esta tabla describe las configuraciones de fábrica. Para visualizar o modificar las preferencias del dispositivo señalador, seleccione **Inicio > Dispositivos e impresoras**. A continuación, haga clic con el botón derecho del Mouse en el dispositivo que representa a su equipo y seleccione **Configuración del mouse**.

### <span id="page-9-0"></span>**Indicadores luminosos**

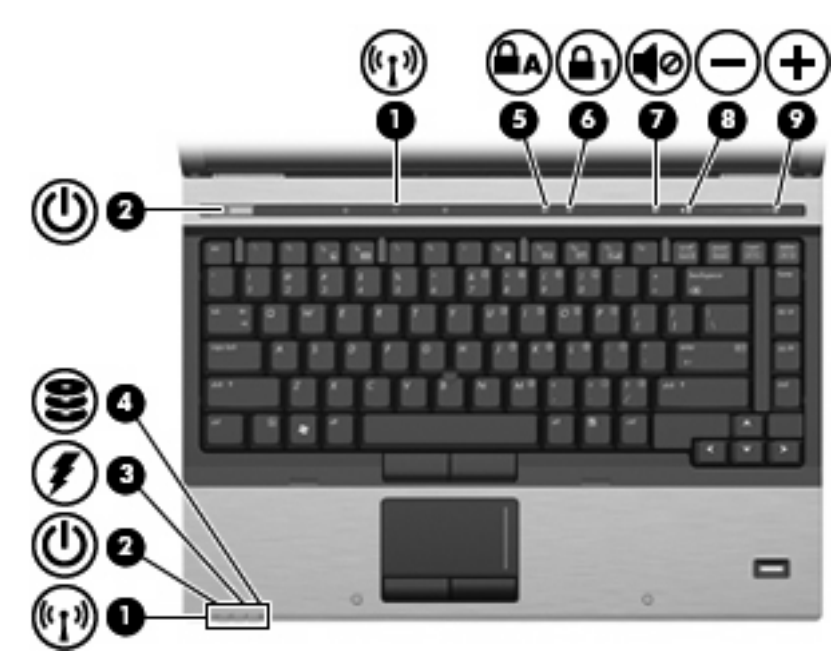

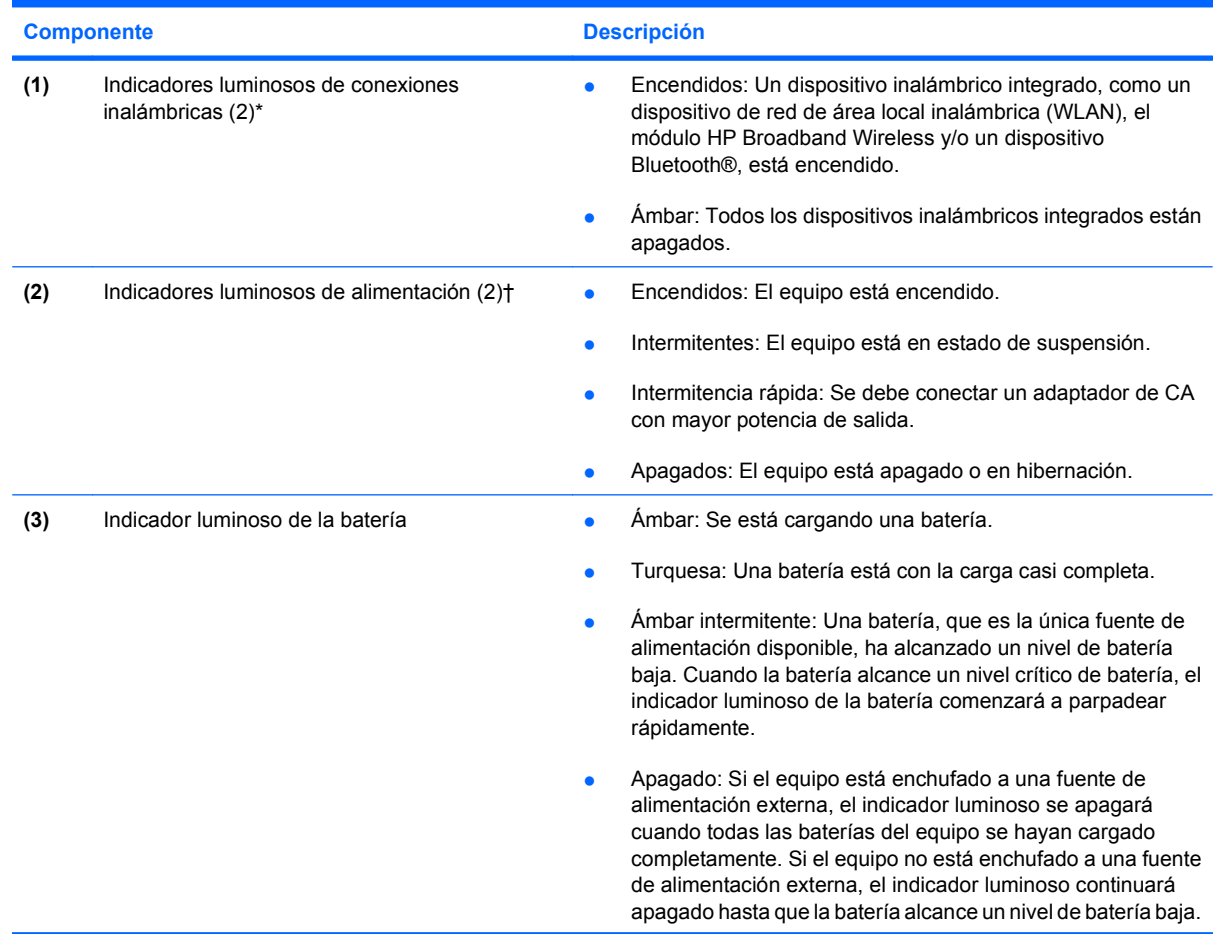

<span id="page-10-0"></span>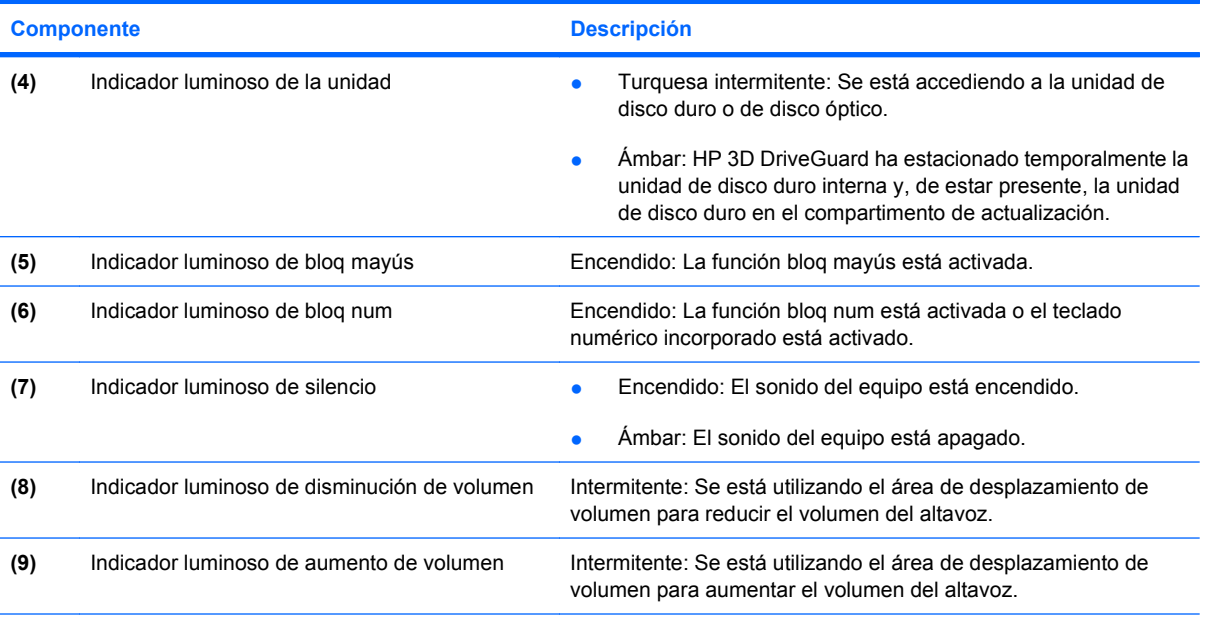

\*Los dos indicadores luminosos de conexiones inalámbricas muestran la misma información. El indicador luminoso del botón de conexiones inalámbricas es visible sólo cuando el equipo está abierto. El indicador luminoso del botón de conexiones inalámbricas en la parte frontal del equipo es visible si el equipo está abierto o cerrado.

†Los dos indicadores luminosos de alimentación muestran la misma información. El indicador luminoso del botón de alimentación es visible sólo cuando el equipo está abierto. El indicador luminoso del botón de alimentación en la parte frontal del equipo es visible si el equipo está abierto o cerrado.

### **Botones, interruptores y lector de huellas digitales**

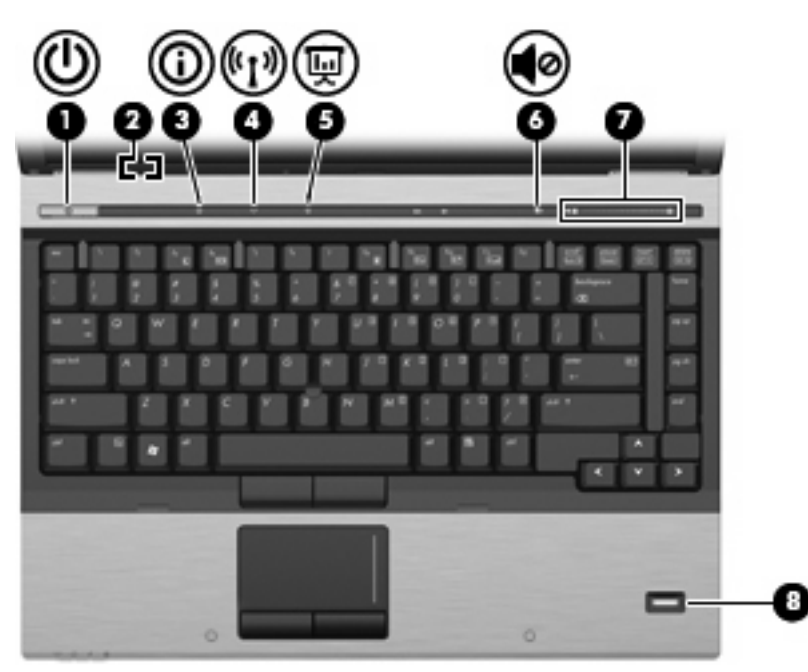

<span id="page-11-0"></span>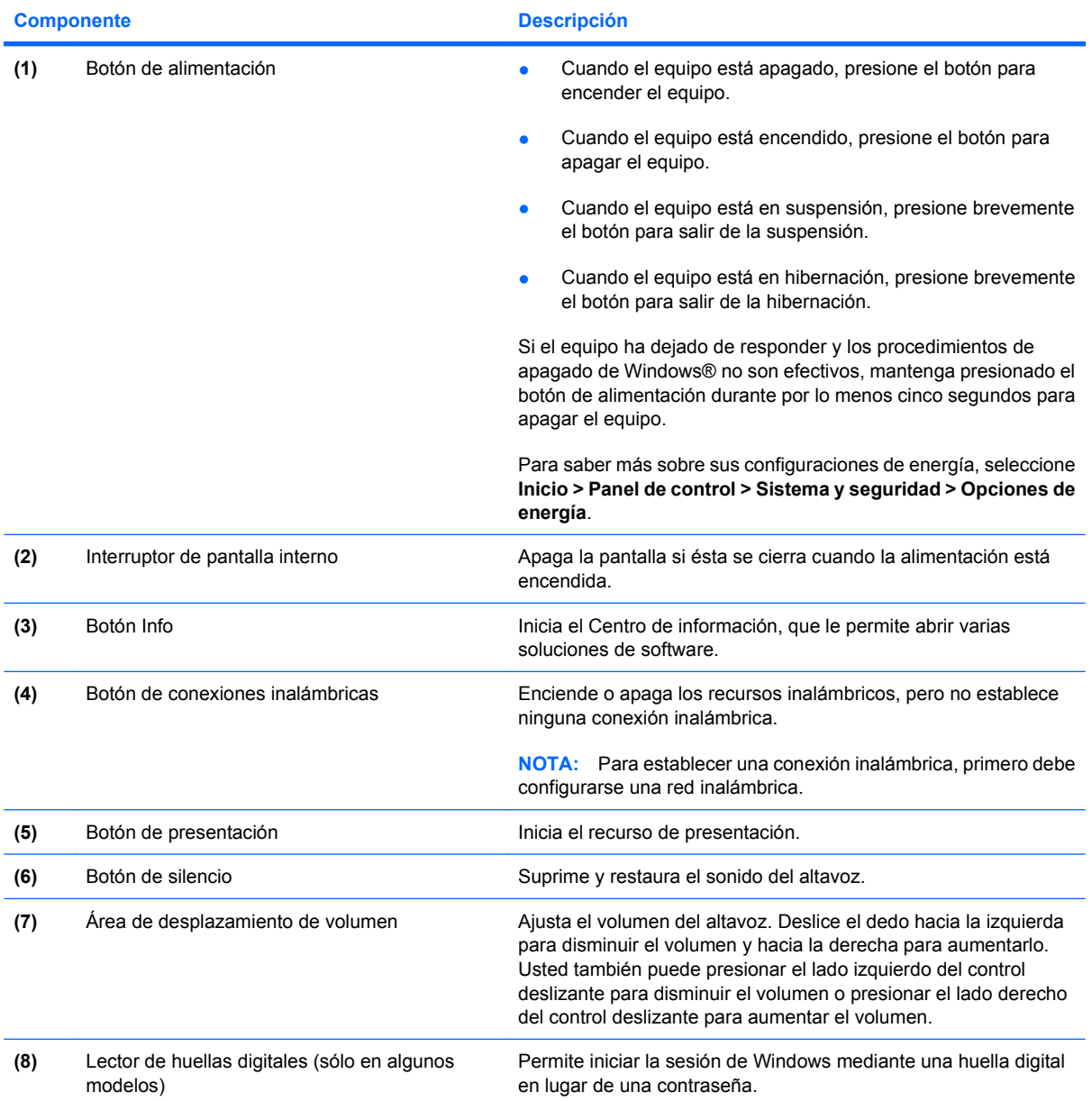

### **Teclas**

**F** $\bullet$  **NOTA:** Es posible que la apariencia de su equipo difiera ligeramente de las imágenes de esta sección.

<span id="page-12-0"></span>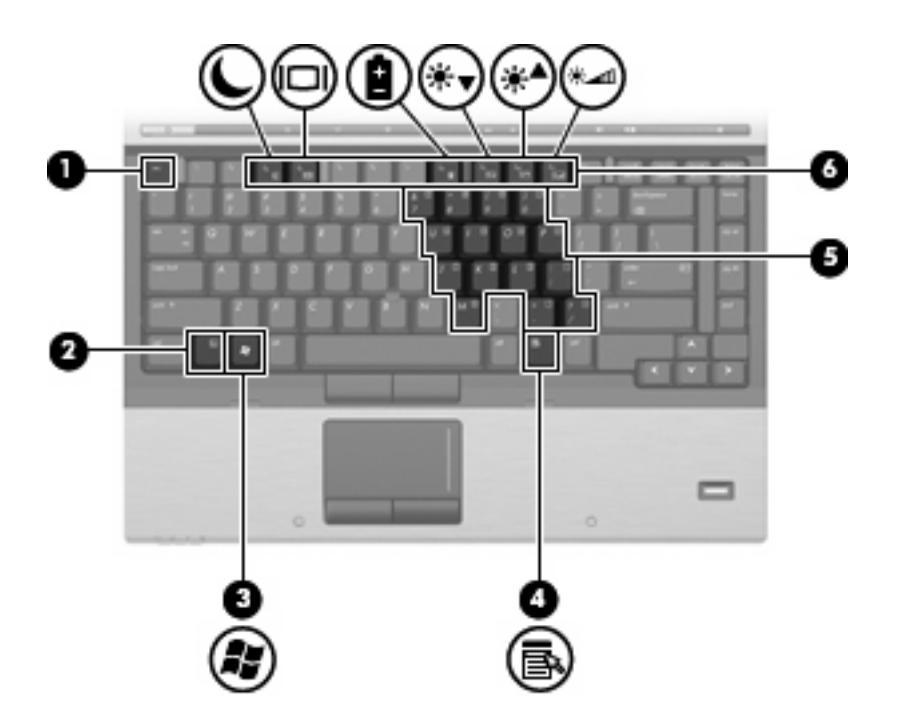

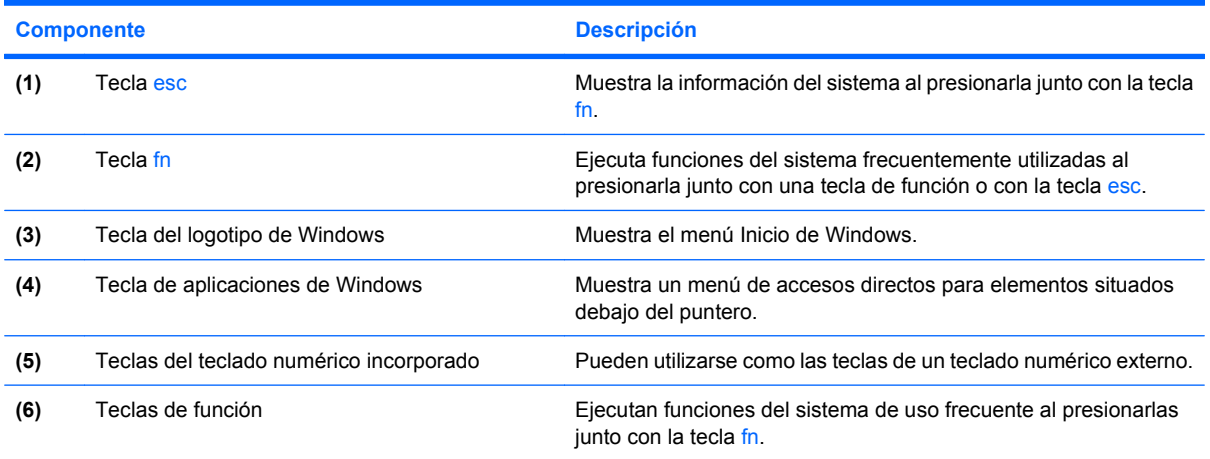

### <span id="page-13-0"></span>**Pantalla**

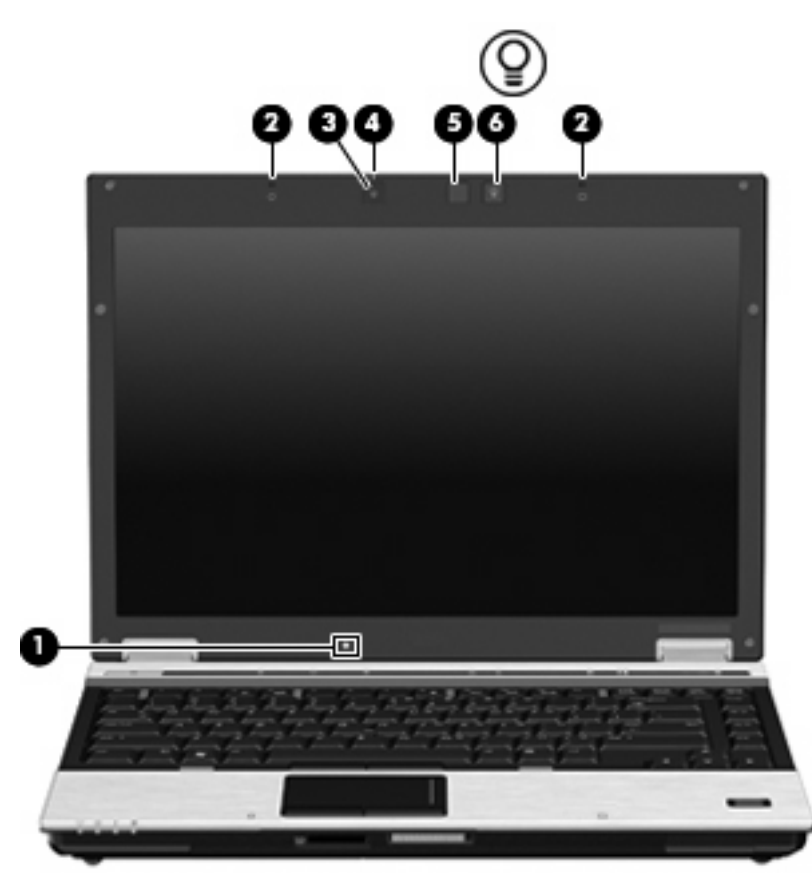

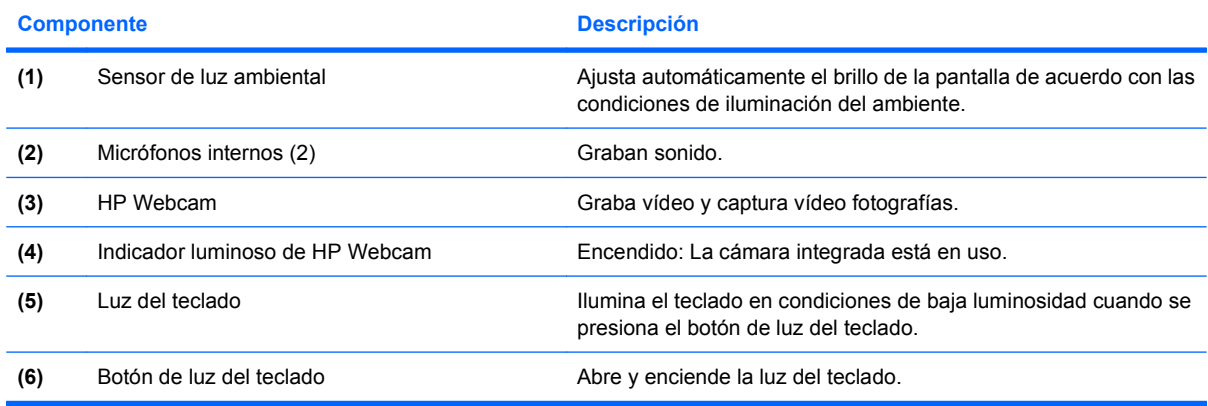

## <span id="page-14-0"></span>**Componentes de la parte frontal**

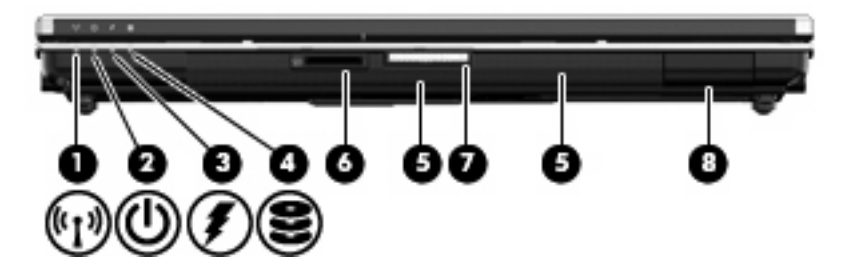

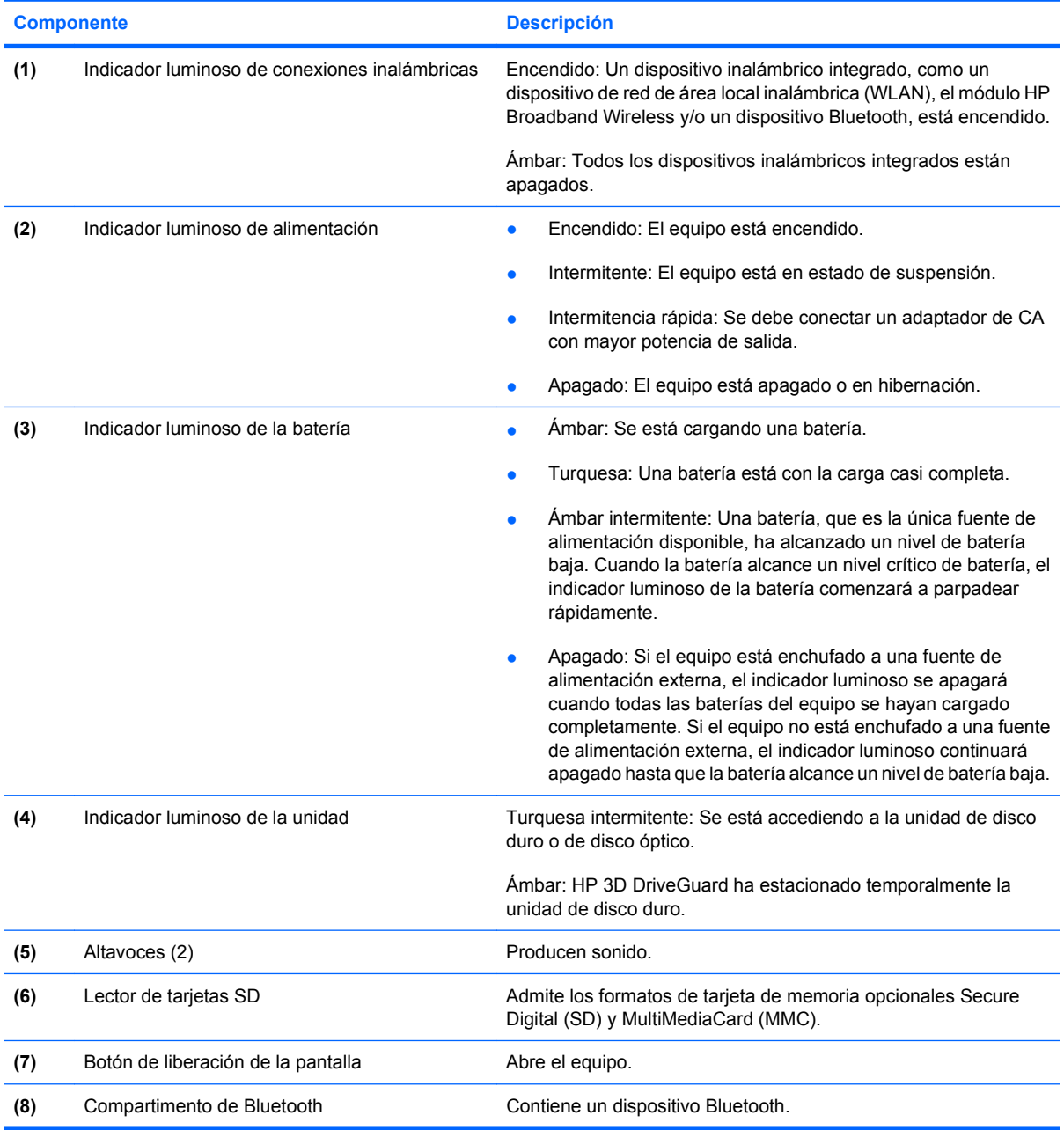

## <span id="page-15-0"></span>**Componentes de la parte trasera**

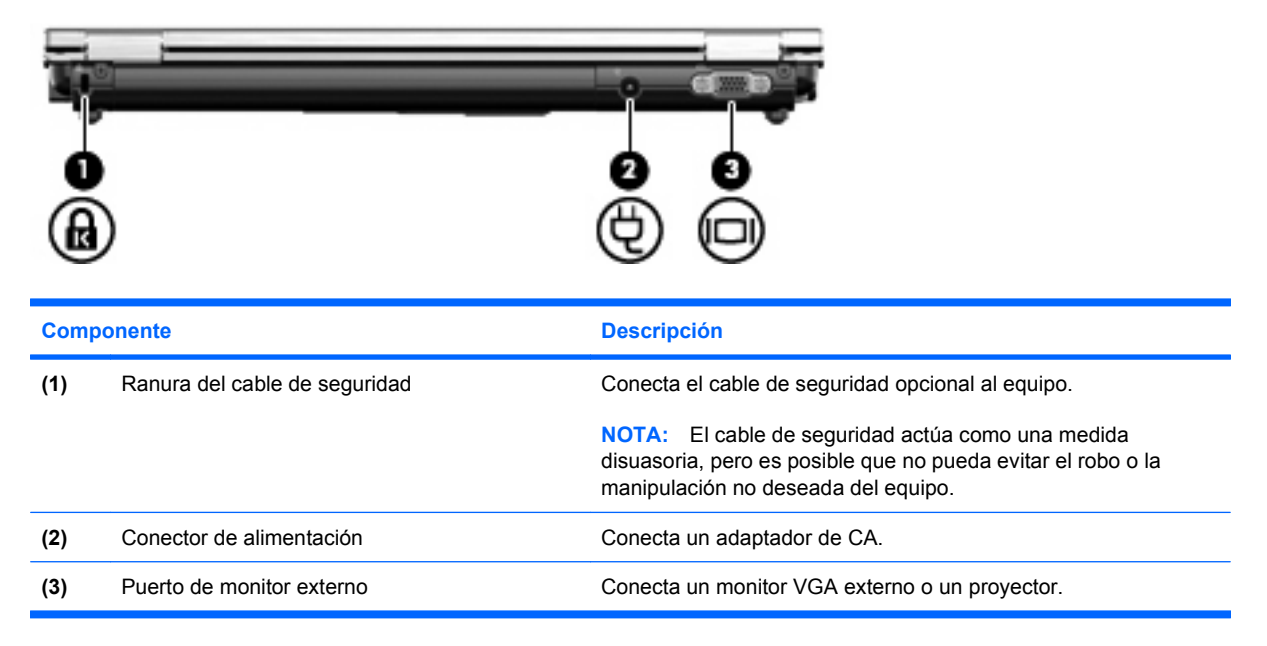

## <span id="page-16-0"></span>**Componentes de la parte lateral derecha**

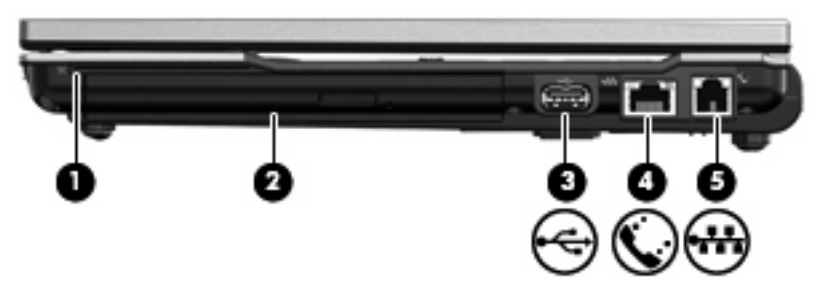

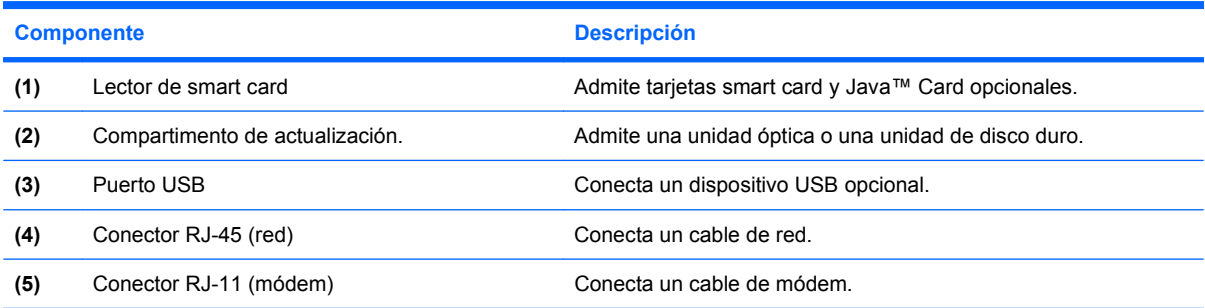

## <span id="page-17-0"></span>**Componentes de la parte lateral izquierda**

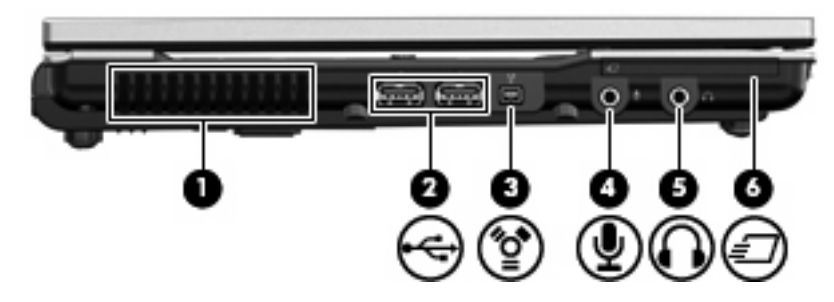

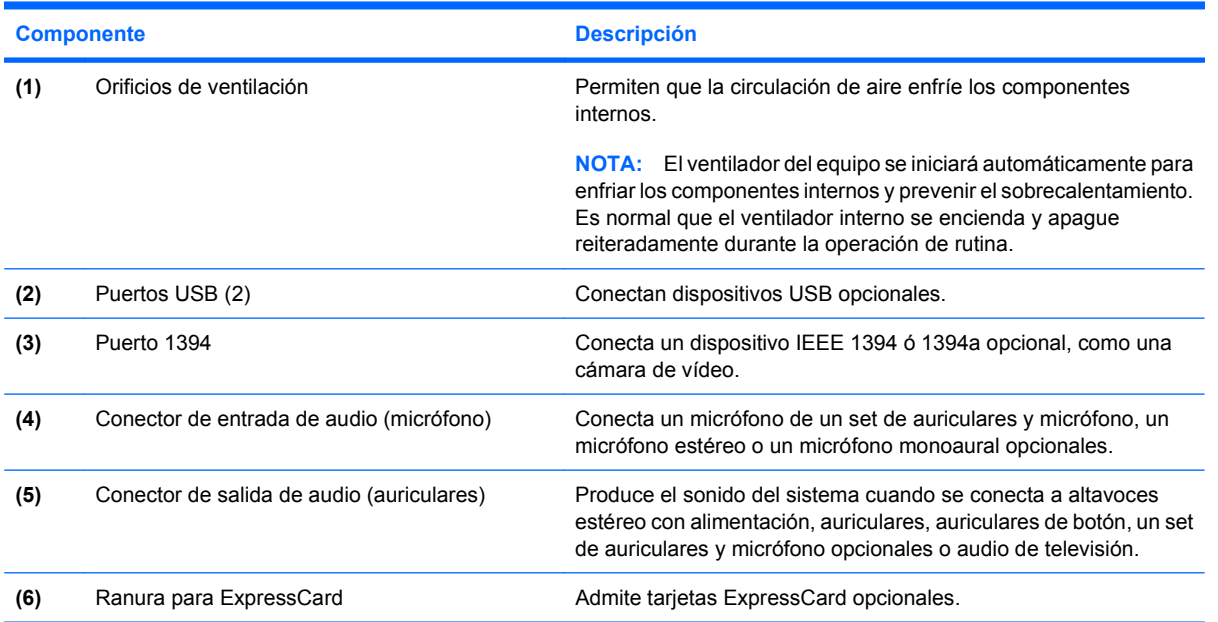

## <span id="page-18-0"></span>**Componentes de la parte inferior**

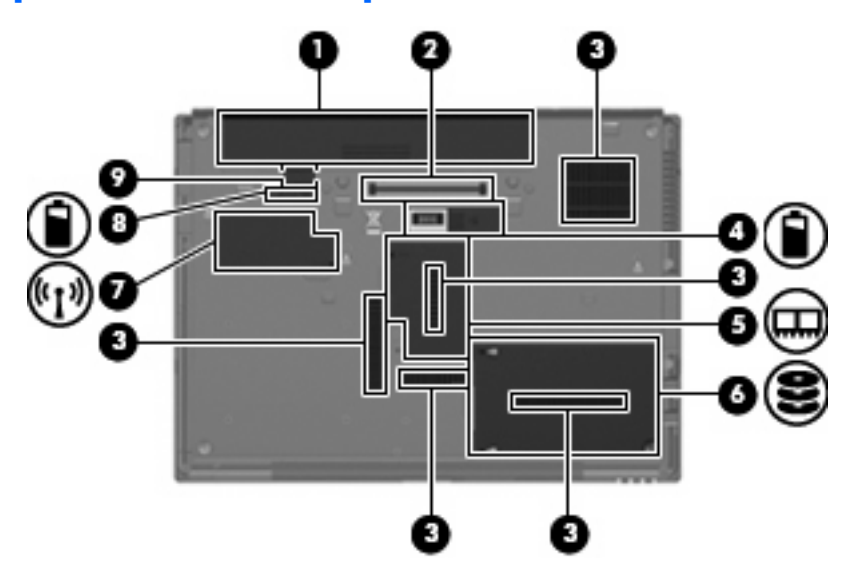

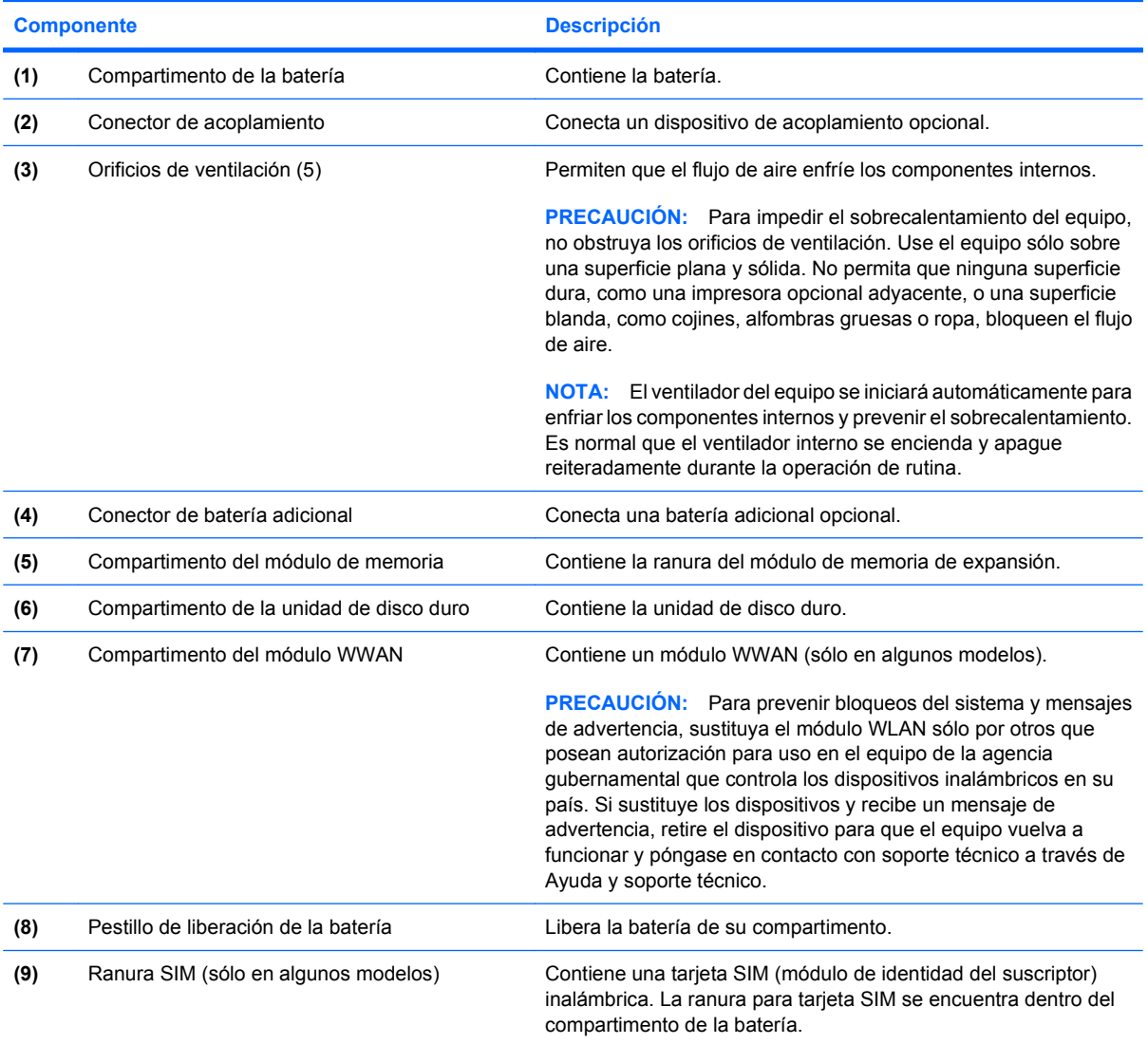

## <span id="page-19-0"></span>**Antenas inalámbricas**

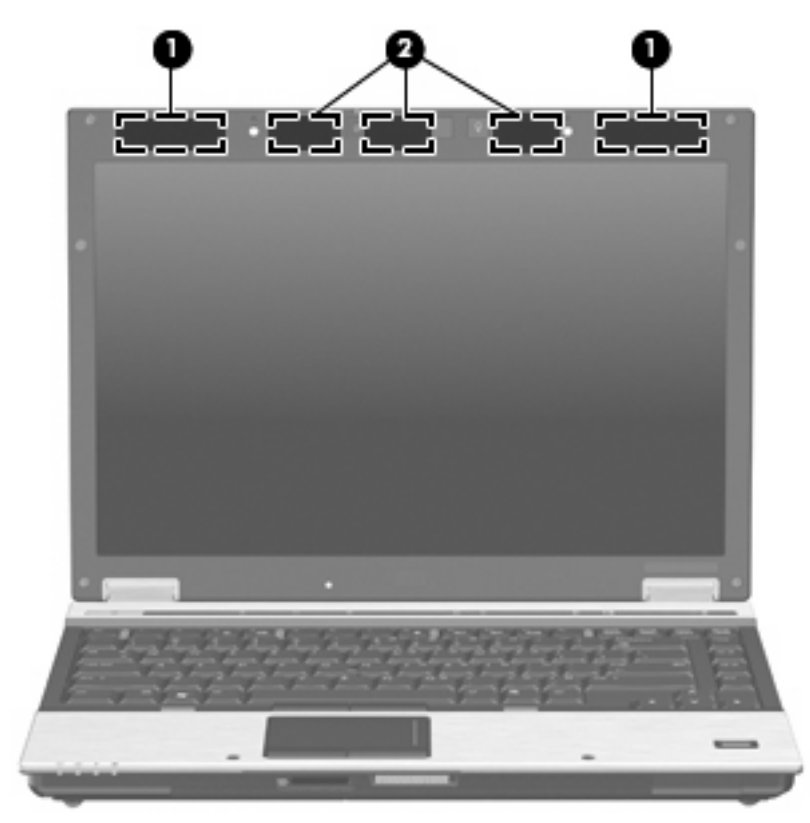

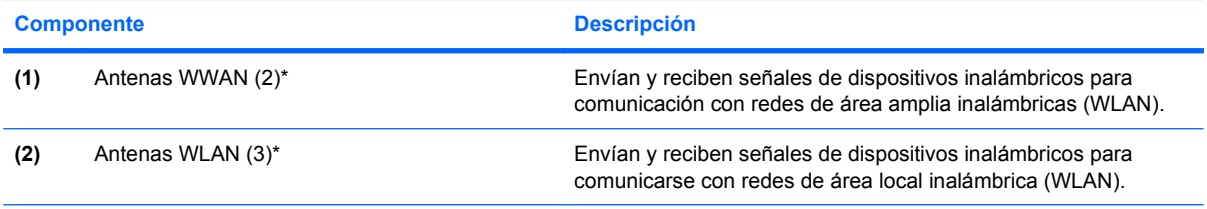

\*Las antenas no son visibles desde el exterior del equipo. Para lograr una transmisión óptima, mantenga el entorno de la antena libre de obstrucciones.

Para ver información sobre reglamentación de dispositivos inalámbricos, consulte la sección de Avisos normativos, de seguridad y medioambientales que se aplica a su país. Estos avisos se encuentran en Ayuda y soporte técnico.

## <span id="page-20-0"></span>**Componentes adicionales de hardware**

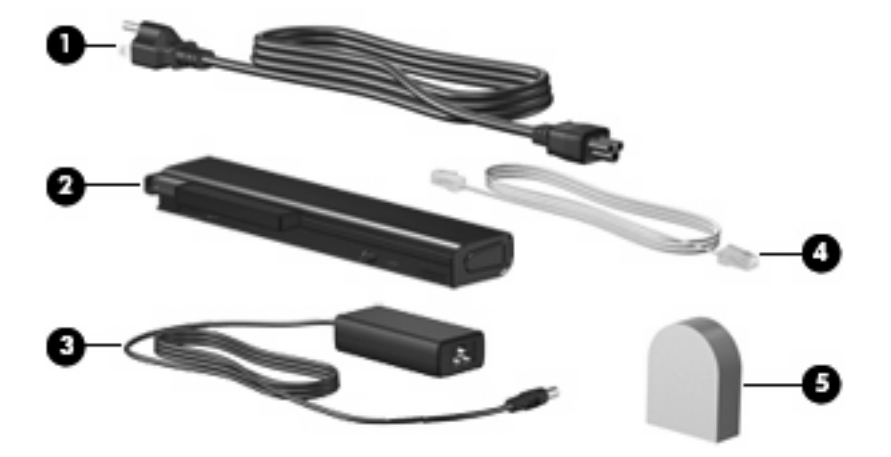

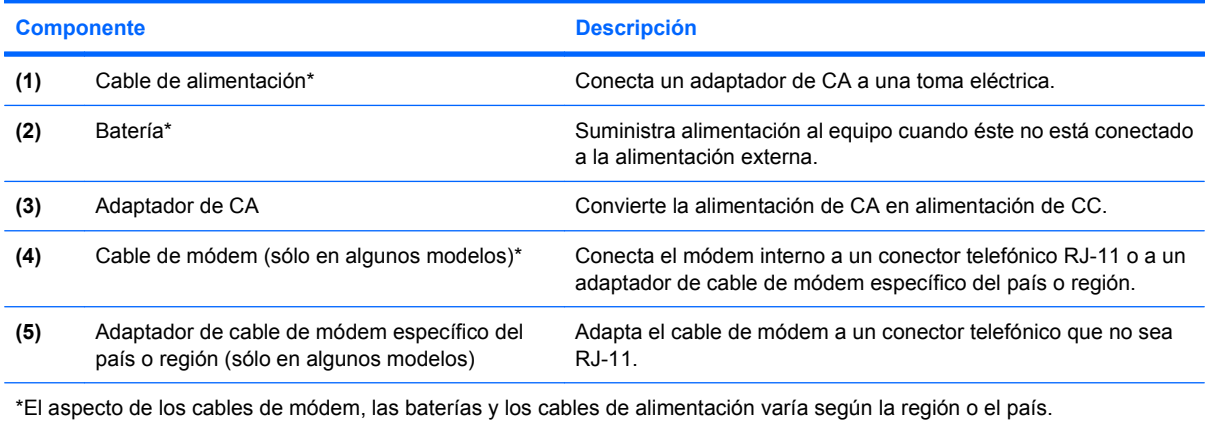

## <span id="page-21-0"></span>**3 Etiquetas**

Las etiquetas adheridas al equipo proporcionan información que podría ser necesaria para solucionar problemas del sistema o al realizar viajes al exterior con el equipo.

La etiqueta de servicio técnico proporciona información importante, como:

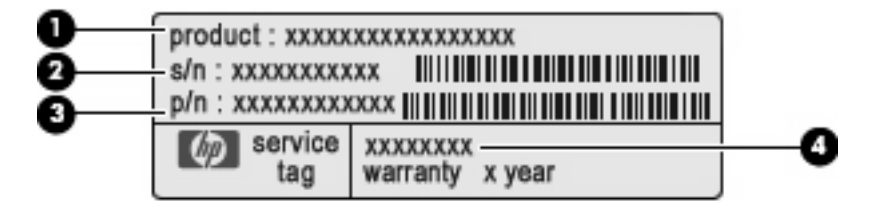

- Nombre del producto **(1)**. Es el nombre del producto adherido a la parte frontal de su PC portátil.
- Número de serie (s/n) **(2)**. Es un código alfanumérico específico de cada producto.
- Número de pieza/ Número de producto (p/n) **(3)**. Este número proporciona información específica sobre los componentes de hardware del producto. El número de pieza ayuda a un técnico de servicio a determinar qué componentes y piezas se necesitan.
- Descripción del modelo **(4)**. Es el identificador alfanumérico que necesita para encontrar documentos, controladores y soporte para su PC portátil.

Tenga esta información a mano cuando se ponga en contacto con el soporte técnico. La etiqueta de servicio técnico está adherida a la parte inferior del equipo.

- Certificado de autenticidad de Microsoft®: contiene la clave del producto Windows®. Es posible que necesite la clave del producto para solucionar problemas del sistema operativo o actualizarlo. Este certificado está adherido a la parte inferior del equipo.
- Etiqueta reglamentaria: suministra información normativa acerca del equipo. La etiqueta reglamentaria está adherida dentro del compartimento de la batería.
- Etiqueta de aprobación de módem: proporciona información acerca del módem y enumera las marcas de aprobación de agencias requeridas por algunos países en los cuales el módem ha sido aprobado para su uso. Es posible que necesite esta información cuando viaje al exterior. La etiqueta de aprobación del módem está adherida a la parte interior del compartimento del módulo de memoria.
- Etiqueta(s) de certificación inalámbrica (sólo en algunos modelos): proporciona(n) información sobre dispositivos inalámbricos opcionales y las certificaciones de aprobación de algunos países en los cuales se ha aprobado el uso de los dispositivos. Un dispositivo opcional puede ser un dispositivo de red de área local inalámbrica (WLAN), un módulo HP Mobile Broadband o un dispositivo Bluetooth® opcional. Si su modelo de equipo incluye uno o más dispositivos

<span id="page-22-0"></span>inalámbricos, se incluye también una o más etiquetas de certificación junto con éste. Es posible que necesite esta información cuando viaje al exterior.Las etiquetas de certificación inalámbrica están adheridas a la parte interior del compartimento del módulo WWAN, dentro del compartimento de disco duro o dentro del compartimento de la batería.

- Etiqueta SIM (módulo de identidad del suscriptor) (sólo en algunos modelos): proporciona el ICCID (Identificador de Tarjeta de Circuito Integrado) de su SIM. Esta etiqueta se encuentra dentro del compartimento de la batería.
- Etiqueta del número de serie del módulo HP Mobile Broadband (sólo en algunos modelos): proporciona el número de serie de su módulo HP Mobile Broadband. Esta etiqueta se encuentra dentro del compartimento de la batería.

## <span id="page-23-0"></span>**Índice**

### **A**

adaptador de CA, identificación [15](#page-20-0) adaptador de cable de módem, identificación [15](#page-20-0) adaptador de cable de módem específico del país, identificación [15](#page-20-0) alimentación, cable [15](#page-20-0) alimentación, conector [10](#page-15-0) altavoz, identificación [9](#page-14-0) área de desplazamiento, TouchPad [3](#page-8-0) área de desplazamiento de volumen, identificación [6](#page-11-0) auriculares (salida de audio), conector [12](#page-17-0)

### **B**

batería batería [13](#page-18-0) unidad de disco duro [13](#page-18-0) batería, compartimento [16](#page-21-0) batería, identificación [15](#page-20-0) batería, identificación del indicador luminoso [4,](#page-9-0) [9](#page-14-0) bloq mayús, identificación del indicador luminoso [5](#page-10-0) Bluetooth, etiqueta [17](#page-22-0) Bluetooth, identificación del compartimento [9](#page-14-0) botón de alimentación, identificación [6](#page-11-0) botón de conexiones inalámbricas, identificación [6](#page-11-0) botón de liberación de la pantalla, identificación [9](#page-14-0) botón de silencio, identificación [6](#page-11-0)

#### botones

conexiones inalámbricas [6](#page-11-0) dispositivo señalador de tipo palanca [3](#page-8-0) energía [6](#page-11-0) Info [6](#page-11-0) liberación de la pantalla [9](#page-14-0) luz del teclado [8](#page-13-0) presentación [6](#page-11-0) supresión de volumen [6](#page-11-0) TouchPad [3](#page-8-0) botones del dispositivo señalador de tipo palanca, identificación [3](#page-8-0)

### **C**

cable de alimentación, identificación [15](#page-20-0) cable de módem, identificación [15](#page-20-0) cámara web, identificación [8](#page-13-0) certificación de conexiones inalámbricas, etiqueta [17](#page-22-0) certificado de autenticidad, etiqueta [16](#page-21-0) clave del producto [16](#page-21-0) compartimento de actualización, identificación [11](#page-16-0) compartimento de la batería [13](#page-18-0) compartimento de la unidad de disco duro, identificación [13](#page-18-0) compartimento del módulo de memoria, identificación [13](#page-18-0) compartimentos batería [16](#page-21-0) Bluetooth [9](#page-14-0) módulo de memoria de expansión [13](#page-18-0) componentes antenas inalámbricas [14](#page-19-0) inferior [13](#page-18-0)

lateral derecho [11](#page-16-0) lateral izquierdo [12](#page-17-0) parte frontal [9](#page-14-0) parte superior [3](#page-8-0) parte trasera [10](#page-15-0) software adicional [15](#page-20-0) conector de acoplamiento, identificación [13](#page-18-0) conector de alimentación, identificación [10](#page-15-0) conector de batería adicional, identificación [13](#page-18-0) conector de entrada de audio (micrófono), identificación [12](#page-17-0) conector de módem RJ-11, identificación [11](#page-16-0) conector de salida de audio (auriculares), identificación [12](#page-17-0) conectores entrada de audio (micrófono) [12](#page-17-0) RJ-11 (módem) [11](#page-16-0) RJ-45 (red) [11](#page-16-0) salida de audio (auriculares) [12](#page-17-0) conector RJ-45 (red), identificación [11](#page-16-0)

### **D**

de viaje con el equipo etiquetas de certificación de conexiones inalámbricas [17](#page-22-0) módem, etiqueta de aprobación [16](#page-21-0) dispositivo señalador de tipo palanca, identificación [3](#page-8-0) dispositivo WLAN [17](#page-22-0)

### **E**

Etiqueta del número de serie del módulo HP Mobile Broadband [17](#page-22-0) etiqueta de servicio técnico [16](#page-21-0) etiquetas aprobación del módem [16](#page-21-0) Bluetooth [17](#page-22-0) certificación de conexiones inalámbricas [17](#page-22-0) certificado de autenticidad de Microsoft [16](#page-21-0) etiqueta de servicio técnico [16](#page-21-0) HP Broadband [17](#page-22-0) reglamentarias [16](#page-21-0) SIM [17](#page-22-0) WLAN [17](#page-22-0)

### **H**

HP Webcam, identificación [8](#page-13-0) HP Webcam, identificación del indicador luminoso [8](#page-13-0)

### **I**

indicadores luminosos alimentación [4](#page-9-0) aumento de volumen [5](#page-10-0) batería [4,](#page-9-0) [9](#page-14-0) bloq mayús [5](#page-10-0) bloq num [5](#page-10-0) conexiones inalámbricas [4](#page-9-0), [9](#page-14-0) disminución de volumen [5](#page-10-0) energía [9](#page-14-0) HP Webcam [8](#page-13-0) silencio [5](#page-10-0) supresión de volumen [5](#page-10-0) unidad [5,](#page-10-0) [9](#page-14-0) indicadores luminosos de alimentación, identificación [4](#page-9-0) indicador luminoso de alimentación, identificación [9](#page-14-0) indicador luminoso de aumento de volumen, identificación [5](#page-10-0) indicador luminoso de bloq num, identificación [5](#page-10-0) indicador luminoso de conexiones inalámbricas, identificación [4](#page-9-0), [9](#page-14-0)

indicador luminoso de disminución de volumen, identificación [5](#page-10-0) indicador luminoso de la cámara web, identificación [8](#page-13-0) indicador luminoso de silencio, identificación [5](#page-10-0) indicador luminoso de unidad, identificación [5](#page-10-0), [9](#page-14-0) Info, identificación del botón [6](#page-11-0) información normativa etiqueta reglamentaria [16](#page-21-0) etiquetas de certificación de conexiones inalámbricas [17](#page-22-0) módem, etiqueta de aprobación [16](#page-21-0) interruptor de pantalla interno, identificación [6](#page-11-0)

### **L**

lector de huellas digitales, identificación [6](#page-11-0) lector de smart sard, identificación [11](#page-16-0) lector de tarjetas SD, identificación [9](#page-14-0)

### **M**

micrófono (entrada de audio), conector [12](#page-17-0) micrófono interno, identificación [8](#page-13-0) Microsoft, etiqueta del certificado de autenticidad [16](#page-21-0) módem, etiqueta de aprobación [16](#page-21-0) módulo de memoria de expansión, identificación del compartimento [13](#page-18-0) monitor externo, puerto [10](#page-15-0)

### **N**

nombre y número de producto, equipo [16](#page-21-0) número de serie, equipo [16](#page-21-0)

### **O**

orificios de ventilación [12](#page-17-0) orificios de ventilación, identificación [13](#page-18-0)

#### **P**

pestillo, liberación de la batería [13](#page-18-0) pestillo de liberación, batería [13](#page-18-0) pestillo de liberación de la batería, identificación [13](#page-18-0) presentación, identificación del botón [6](#page-11-0) puerto 1394, identificación [12](#page-17-0) puerto de monitor externo, identificación [10](#page-15-0) Puerto IEEE 1394, identificación [12](#page-17-0) puertos 1394 [12](#page-17-0) monitor externo [10](#page-15-0) USB [11,](#page-16-0) [12](#page-17-0)

### **R**

ranura para cable de seguridad, identificación [10](#page-15-0) Ranura para ExpressCard, identificación [12](#page-17-0) ranuras lector de smart card [11](#page-16-0) módulo de memoria [13](#page-18-0) SIM [13](#page-18-0) Ranura SIM, identificación [13](#page-18-0)

### **S**

sensor de luz ambiental, identificación [8](#page-13-0) SIM, etiqueta [17](#page-22-0) sistema operativo clave del producto [16](#page-21-0) Microsoft, etiqueta del certificado de autenticidad [16](#page-21-0)

### **T**

tecla de aplicaciones, Windows [7](#page-12-0) tecla de aplicaciones de Windows, identificación [7](#page-12-0) tecla del logotipo de Windows, identificación [7](#page-12-0) teclado, identificación de la luz [8](#page-13-0) teclado, identificación del botón de luz [8](#page-13-0) tecla esc, identificación [7](#page-12-0) tecla fn, identificación [7](#page-12-0)

teclas aplicaciones de Windows [7](#page-12-0) esc [7](#page-12-0) fn [7](#page-12-0) función [7](#page-12-0) logotipo de Windows [7](#page-12-0) teclado numérico [7](#page-12-0) teclas de función, identificación [7](#page-12-0) teclas del teclado numérico, identificación [7](#page-12-0) **TouchPad** área de desplazamiento [3](#page-8-0) botones [3](#page-8-0) identificación [3](#page-8-0)

### **U**

USB, identificación de los puertos [11](#page-16-0), [12](#page-17-0)

### **W**

WLAN, etiqueta [17](#page-22-0) WLAN, identificación de las antenas [14](#page-19-0) WWAN, compartimento del módulo [13](#page-18-0) WWAN, identificación de las antenas [14](#page-19-0)

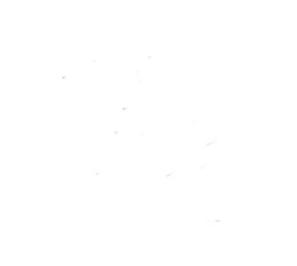